## **คู่ม ื อการโหวตเสนอชื่ออาจารย์ตัวอย่างของคณะแพทยศาสตร์โรงพยาบาลรามาธิบดีผ่าน ระบบออนไลน์**

1. เข้าสู่เว็บไซต์สภาอาจารย์รามาธิบดี <u><https://www.rama.mahidol.ac.th/profcouncil/></u> กดเลือกที่ "การเสนอชื่ออาจารย์ตัวอย่างของคณะฯ ประจำปี 2564"

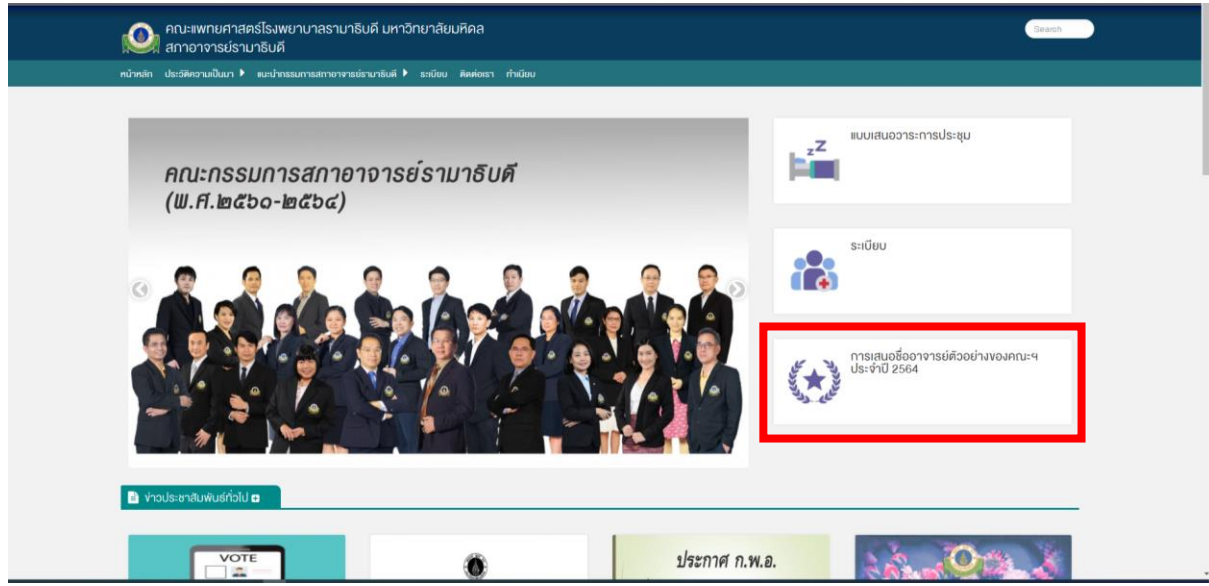

2. กดที่รูปภาพเพื่อเข้าสู่ระบบการเสนอชื่อออนไลน์ ์

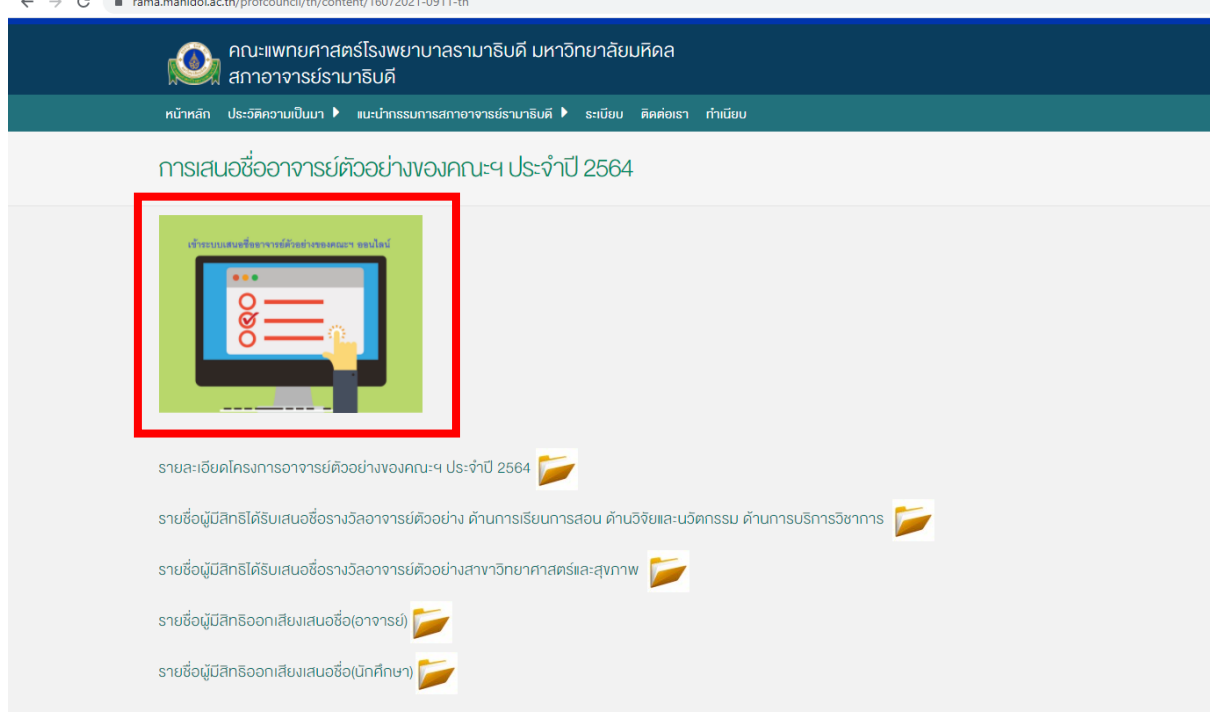

3. ใส่รหัส Token ให้ระบุเลขประจำตัวประชาชน 13 หลัก กดดำเนินการต่อ

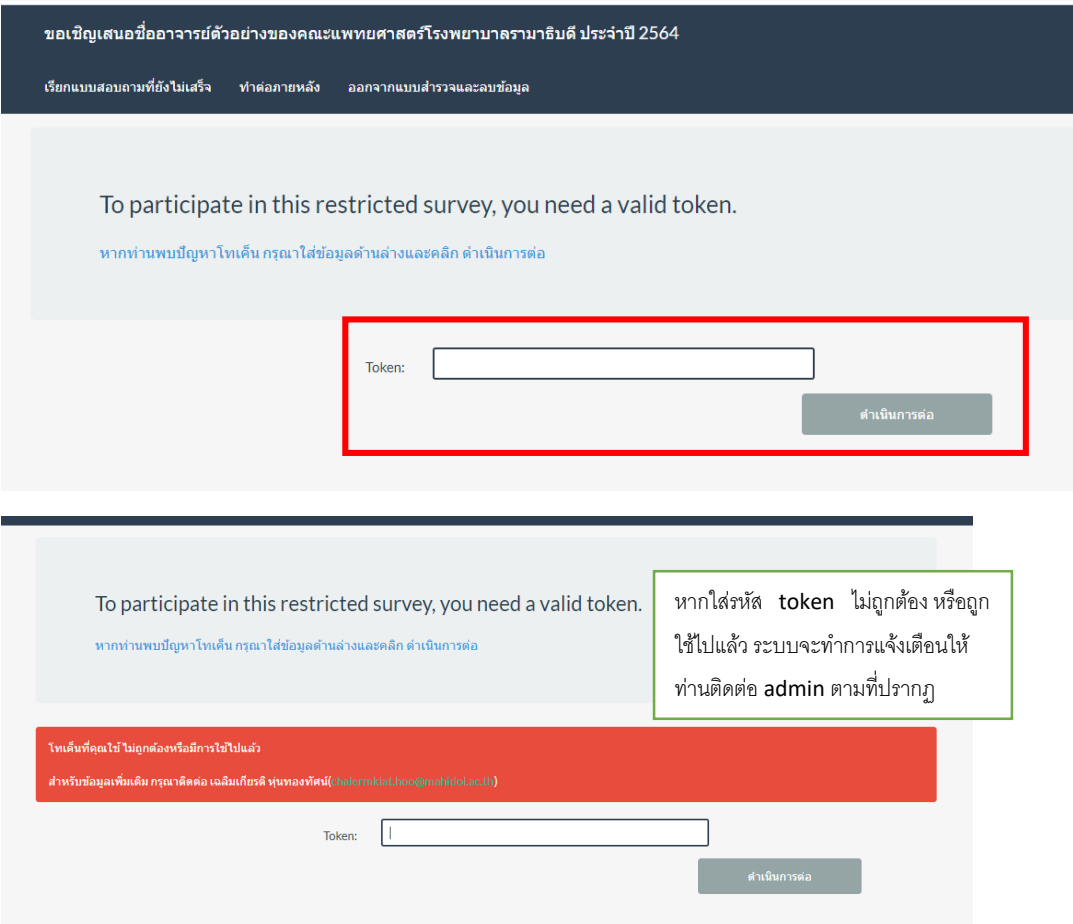

4. ระบบแสดงข้อมูลของท่าน จากนั้นกดต่อไป

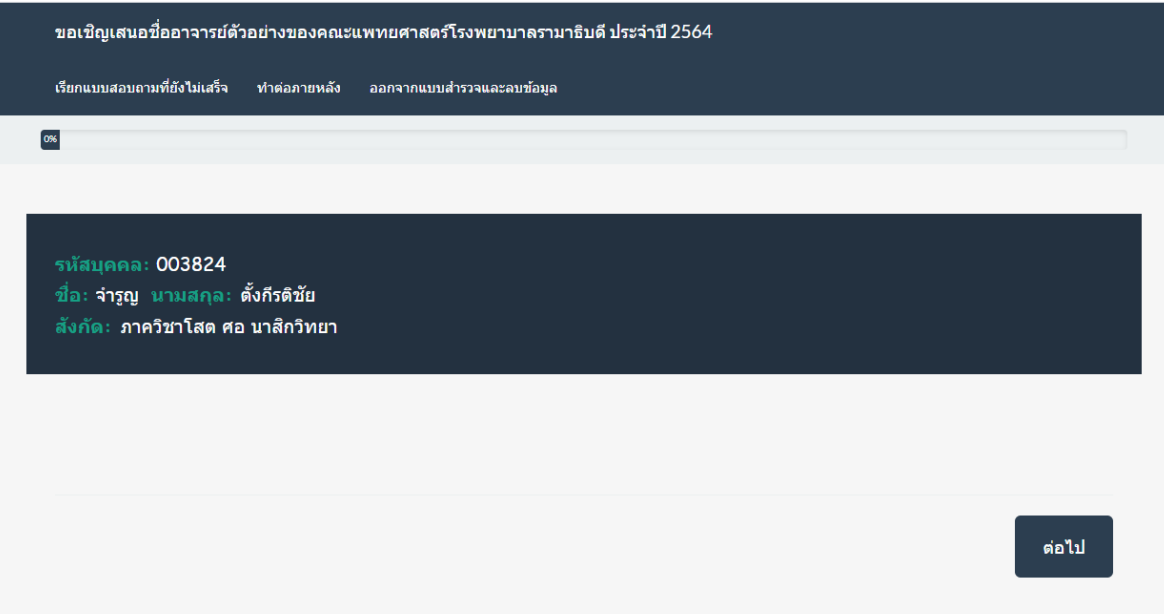

5. พิมพ์ตัวอักษรที่มีในชื่อหรือนามสกุลของผู้ที่ท่านต้องการเสนอชื่อ อาทิเช่น พิ ระบบจะแสดง ลิสต์รายชื่อที่มีตัวอักษรดังกล่าว หลังจากนั้นให้ท่านเลือกชื่อจากลิสต์ที่ปรากฏขึ้นมา จากนั้นกด ต่อไป เพื่อเป็นการเสนอชื่อ ทำเช่นเคียวกันทั้ง 4 สาขารางวัล

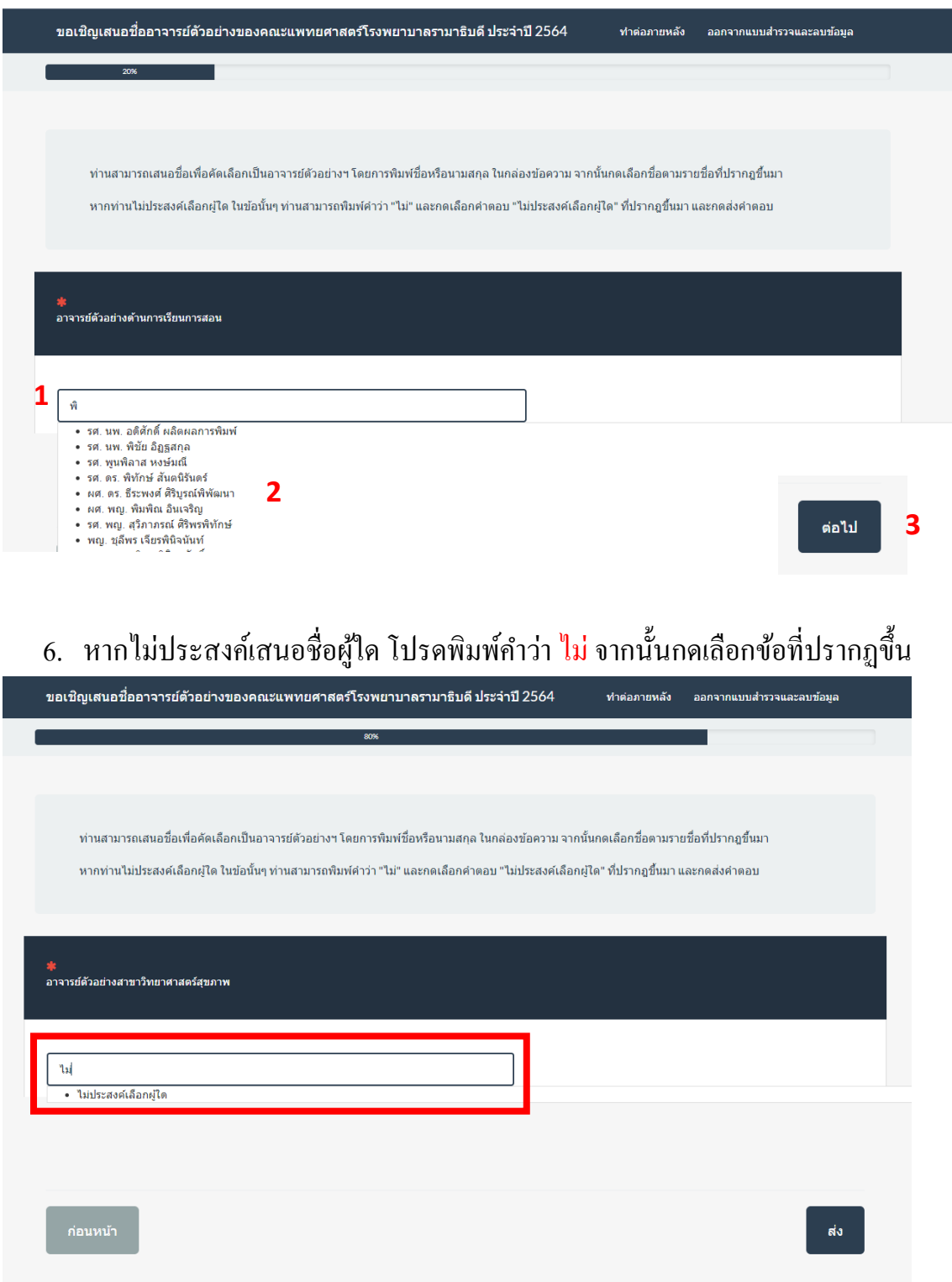

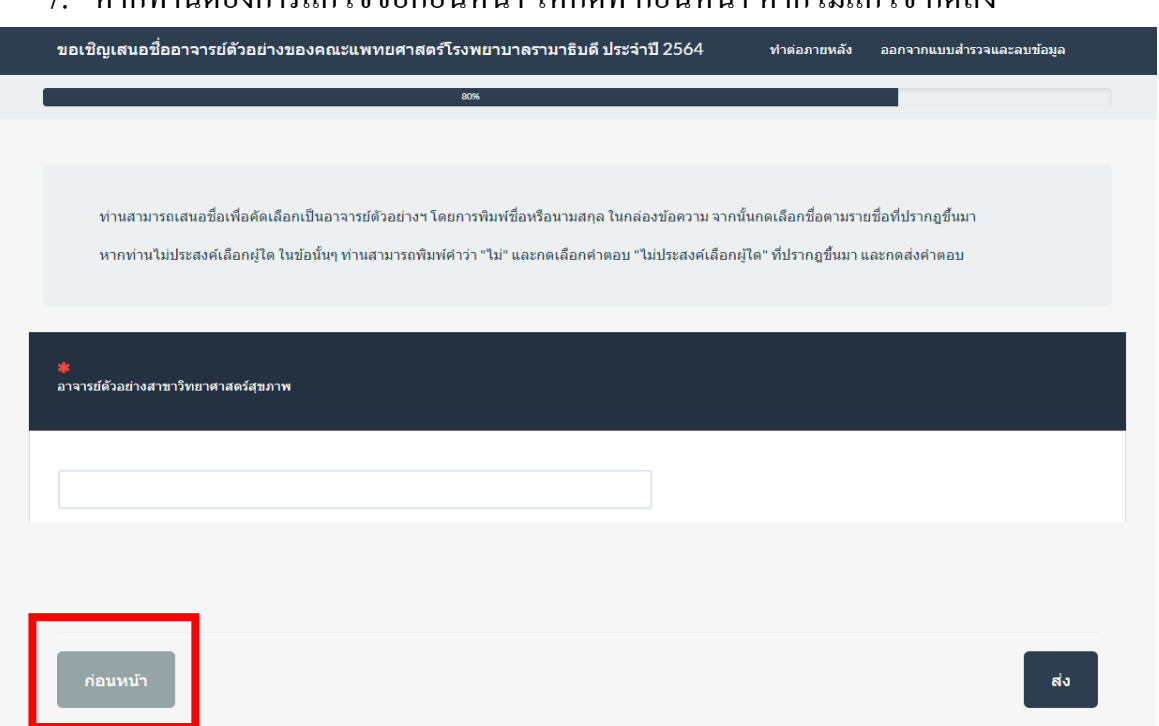

## 8. ระบบจากแสดงผลการบันทึกข้อมูล

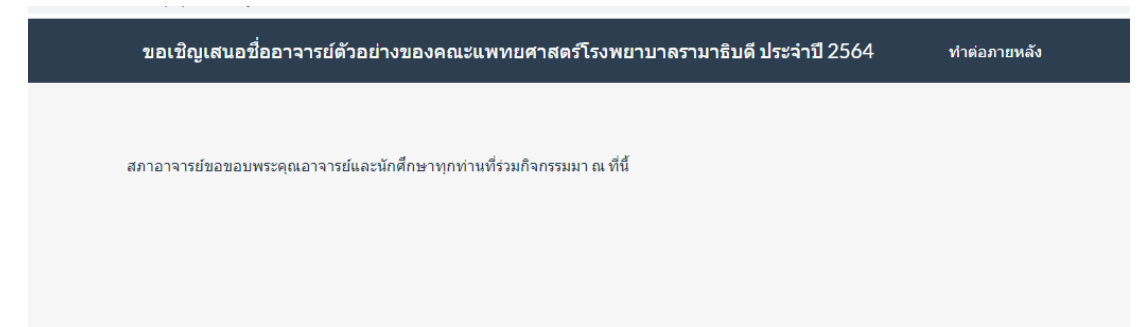

## 7. หากท่านต้องการแก้ไขข้อก่อนหน้า ให้กดที่ ก่อนหน้า หากไม่แก้ไข กดส่ง